# HIOKI

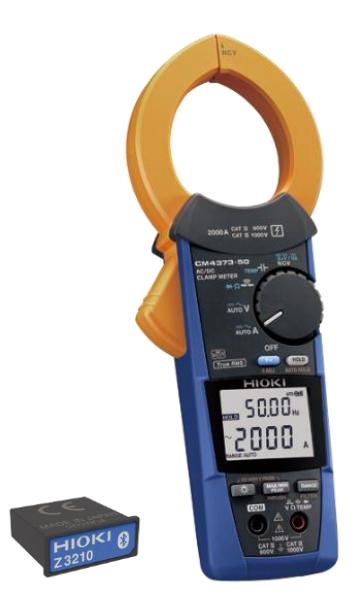

# **CM4373-50**

**แคลมป์ ม ิ เตอรไ์ฟฟ้ า AC/DC**

**AC/DC CLAMP METER**

**Editor**: Chonnikarn Vorrawan

Application Engineer

HIOKI Singapore PTE. LTD (Thailand Representative Office)

Mar. 2022 Edition 1

# **HIOKI**

#### **CM4373-50 1**

#### **1.1 ภาพรวมผลิตภณั ฑแ ์ ละคณ ลกัษณะเฉพาะ ุ**

แคลมป์ มิเตอร์รุ่น CM4373-50 เครื่องมือวัดทางไฟฟ้าที่มีหลักการวัด และแสดงผลแบบ True RMS วัดกระแสไฟฟ้าได้สะดวกสบายเพียง คล้องเซนเซอร์เข้ากับสายเคเบิล ยิ่งไปกว่านั้น ยังสามารถใช้งานวัด พารามิเตอร์ทางไฟฟ้าอื่นๆ ได้แก่ แรงดันไฟฟ้า, ความถี่, กระแส-กระชาก, ความต้านทาน, ไดโอด, ค่าการเก็บประจุ, อุณหภูมิ และ ก าลังไฟฟ้า เพิ่มเติมด้วยอุปกรณ์เสริม Wireless Adapter Z3210 (แยกจำหน่าย) เพื่อใช้งานร่วมกับสมาร์ตโฟนหรือแท็บเล็ตด้วยระบบ-ไร้สายแบบบลูทูท คุณสามารถดูค่าการวัด, รูปคลื่นสัญญาณ และ ฮาร์โมนิกผ่านสมาร์ตโฟนได้อย่างง่ายดาย

#### **ฟังก์ชันการวัด**

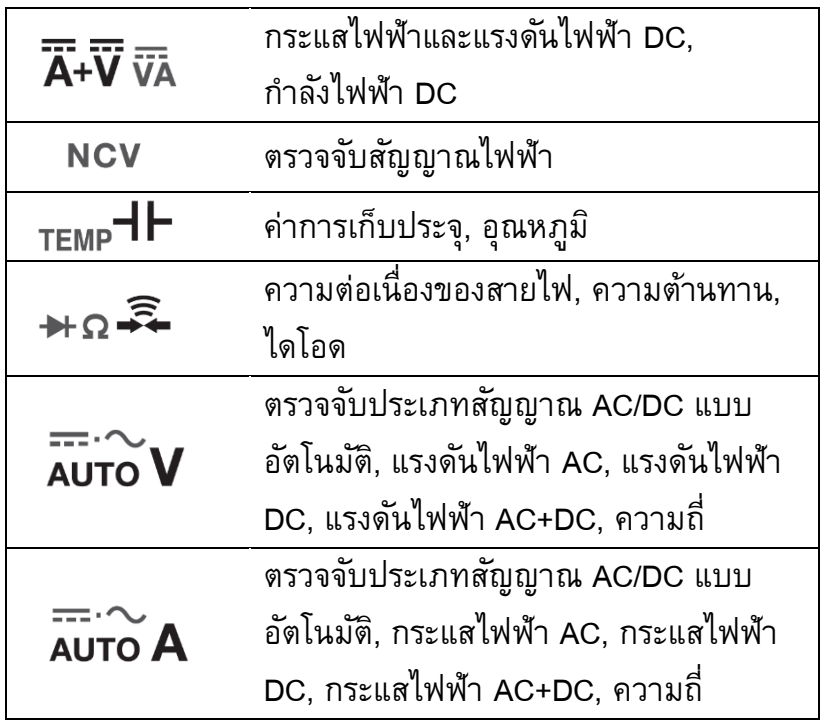

# **HIOKI**

## **1.2 ชื่อของส่วนประกอบ**

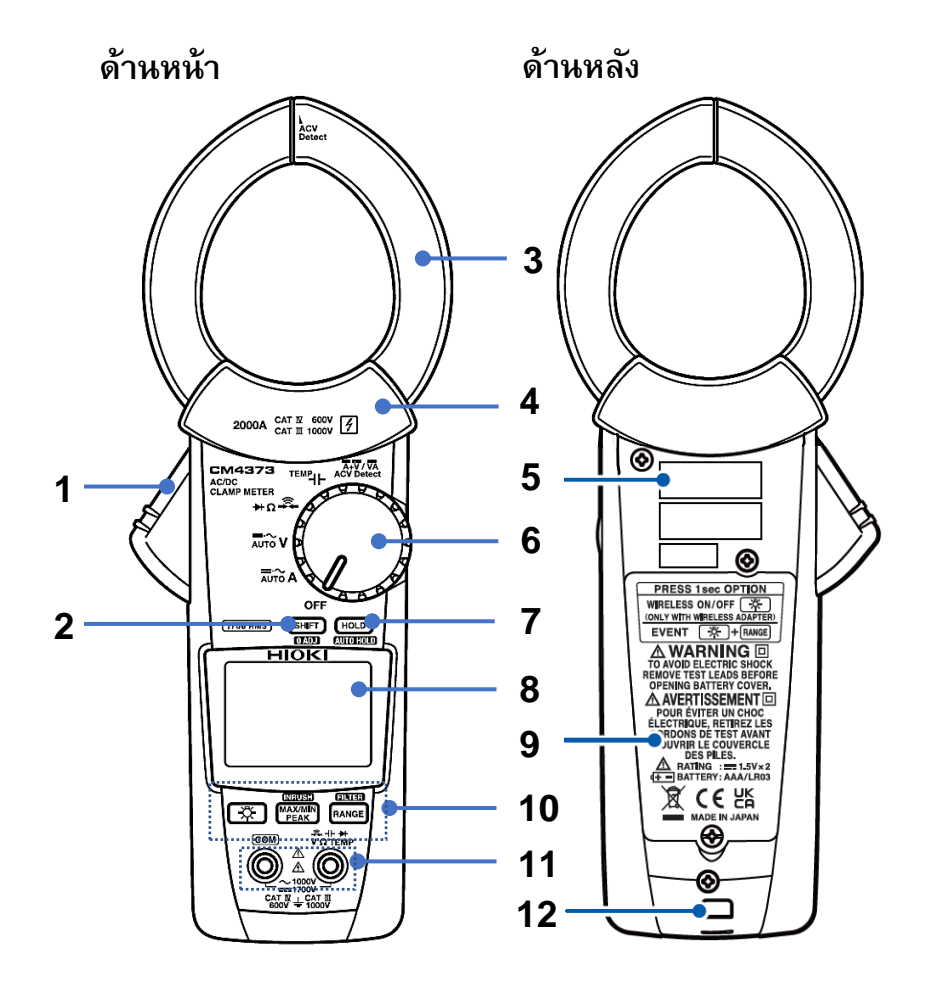

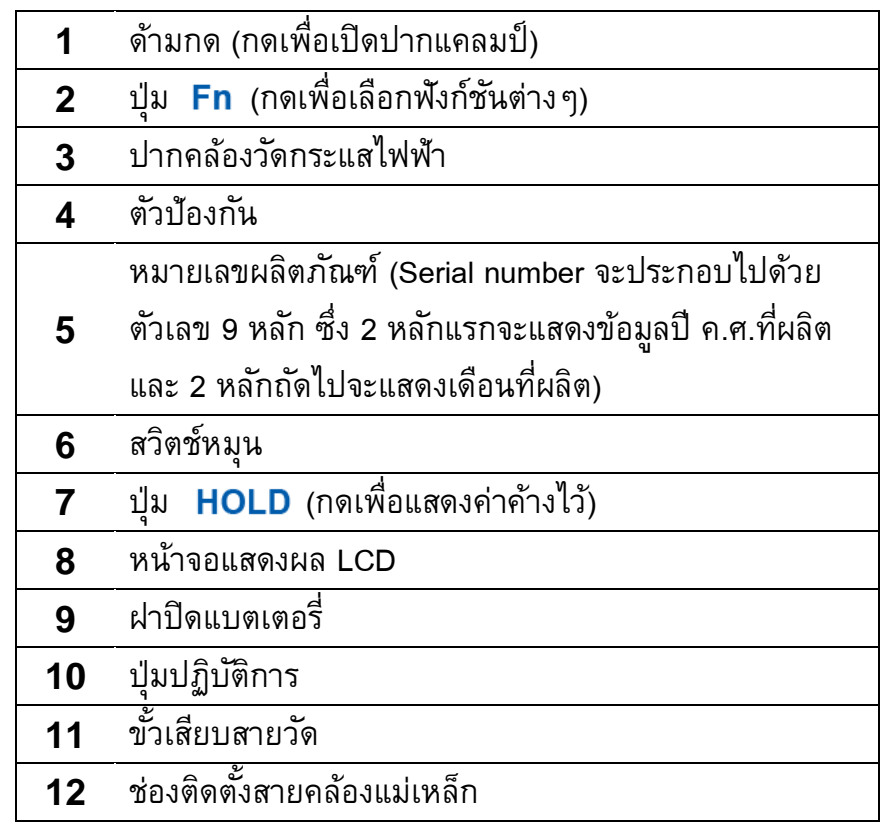

# **HIOKI**

### **2.1 ตรวจสอบก่อนท าการวัด**

ิตรวจสอบอุปกรณ์ว่ามีการทำงานปกติและไม่เกิดความเสียหายในระหว่างการจัดเก็บหรือการขนส่ง หากพบความเสียหาย โปรดติดต่อผู้แทนจำหน่ายที่ ได้รับอนุญาตจาก Hioki ทันที

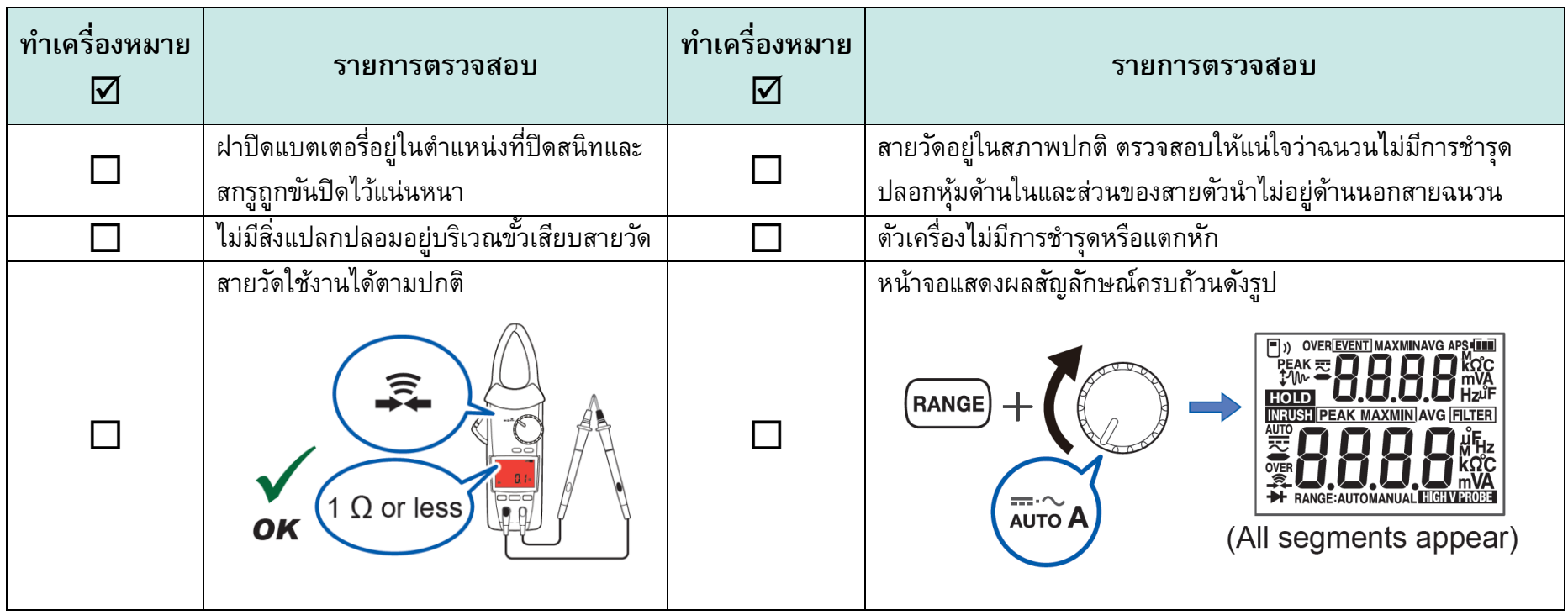

# **HIOKI**

#### **2.2 การติดตงั้แบตเตอร ี่และอป กรณ ์ เสริม Wireless Adaptor Z3210 ุ**

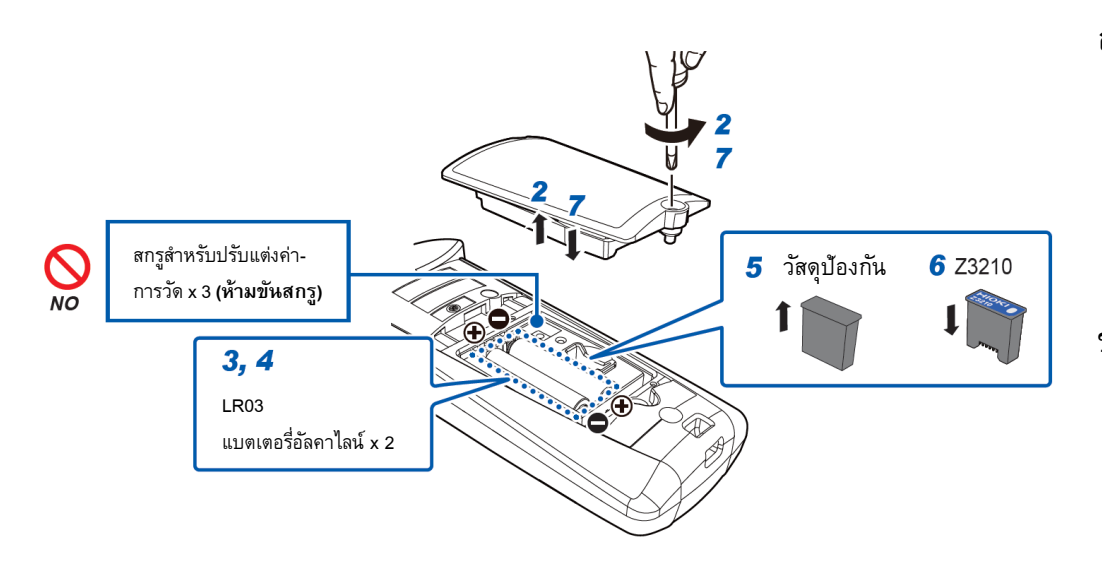

- **ห้าม**ขันสกรูอื่นๆ เข้ากับฝาครอบแบตเตอรี่
- **ห้าม**ขันสกรูสำหรับปรับแต่งค่าการวัดหลังจากถอดฝาครอบ **NO** แบตเตอรี่ออก (สกรูขนาดเล็กจำนวน 3 ชิ้น) เพื่อหลีกเลี่ยง ึการวัดผิดเพี้ยน, คุณภาพและความแม่นยำในการวัดลดลง

### **อุปกรณ ์ ที่ต้องเตรียมก่อนทา การติดตงั้**

- ไขควงปากแฉก เบอร์ 2
- Wireless Adaptor Z3210
- แบตเตอรี่อัลคาไลน์ LR03 จ านวน 2 ก้อน

### **ขนั้ ตอนการติดตงั้**

- 1. ปิดเครื่องโดยการบิดสวิตช์หมุนไปที่ตำแหน่ง OFF ปลดสายวัดและ ปากแคลมป์ ออกจากชิ้นงานทดสอบ
- *2.* ใช้ไขควงปากแฉกไขน็อตบริเวณฝาครอบแบตเตอรี่และถอดฝาครอบ แบตเตอรี่ออก
- **3.** นำแบตเตอรี่เก่าออก (กรณีเปลี่ยนแบตเตอรี่)
- *4.* ติดตั้งแบตเตอรี่ก้อนใหม่และตรวจสอบขั้วแบตเตอรี่ให้ถูกต้อง (หากไม่ต้องการติดตั้งอุปกรณ์เสริม Z3210 ให้ข้ามไปข้อ 7.)
- *5.* ใช้ไขควงปากแบนงัดวัสดุป้องกันออกจากช่องใส่อุปกรณ์เสริม
- *6.* ติดตั้งอุปกรณ์เสริม Z3210 ลงในช่องใส่อุปกรณ์เสริมให้ถูกทิศทาง
- $\overline{J}$ . ติดตั้งฝาครอบแบตเตอรี่และไขน็อตกลับเข้าตำแหน่งเดิม

# **HIOKI**

# **2.3 ขั้นตอนใช้งานการวัดกระแสไฟฟ้า**

้บิดสวิตช์หมุนไปที่ตำแหน่งดังรูป

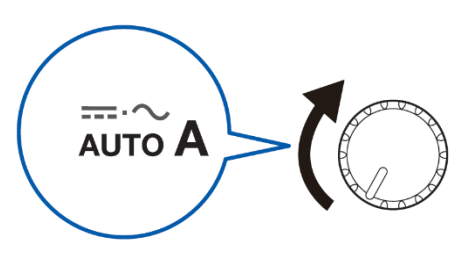

*2* กดปุ่ม **Fn** ค้างไว้ 1 วินาทีดังรูป

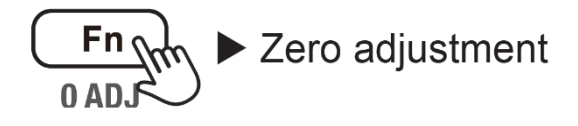

#### **ส าคัญ**

กรุณาตั้งค่าศูนย์ (Zero adjustment) ทุกครั้งก่อน ทำการวัด เพื่อการันตีผลการวัดที่แม่นยำ

*3* คล้องปากแคลมป์ เข้ากับสายเคเบิลดังรูป

 $\overline{\bigcirc}$ 5000 500.0

 $\overline{\square}$  $0<sup>o</sup>$ 

(Auto AC/DC)

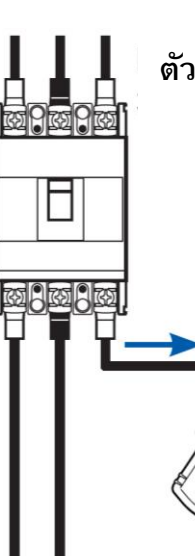

**ตัวอย่าง:** เซอร์กิตเบรกเกอร์ชนิด 3 เฟส 3 สาย (กระแส AC)

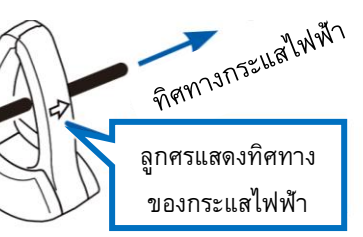

**หันหัวลูกศรไปตามการไหลของกระแสไฟฟ้า (กระแสไหลไปหาโหลด)**

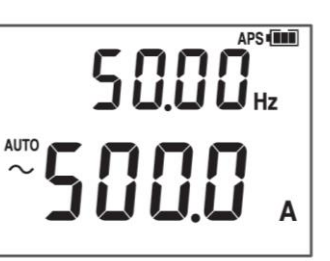

*4* กดปุ่ม **Fn**เมื่อต้องการเปลี่ยนพารามิเตอร์แสดงผลบนหน้าจอ

AUTO  $\rightarrow \sim \rightarrow \rightarrow \rightarrow \overline{\sim} \rightarrow \text{Hz}$ 

 $(AC A)$ 

(DCA) (AC+DCA) (Freqency)

### **วิธีค้างค่าการวัดด้วยมือและอตัโนมตัิ**

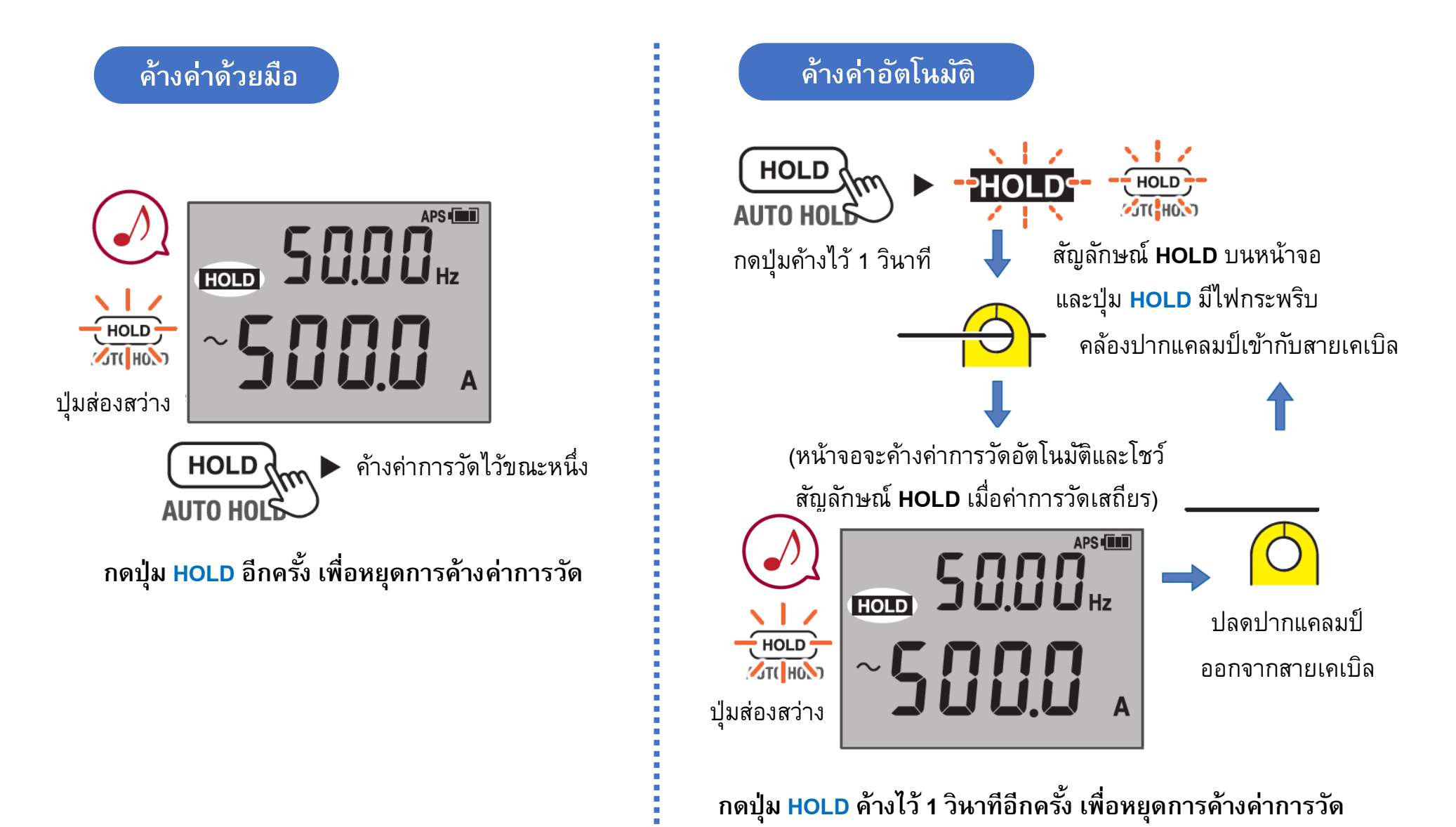

### **วิธีเปลี่ยนย่านการวดักระแสไฟฟ้า**

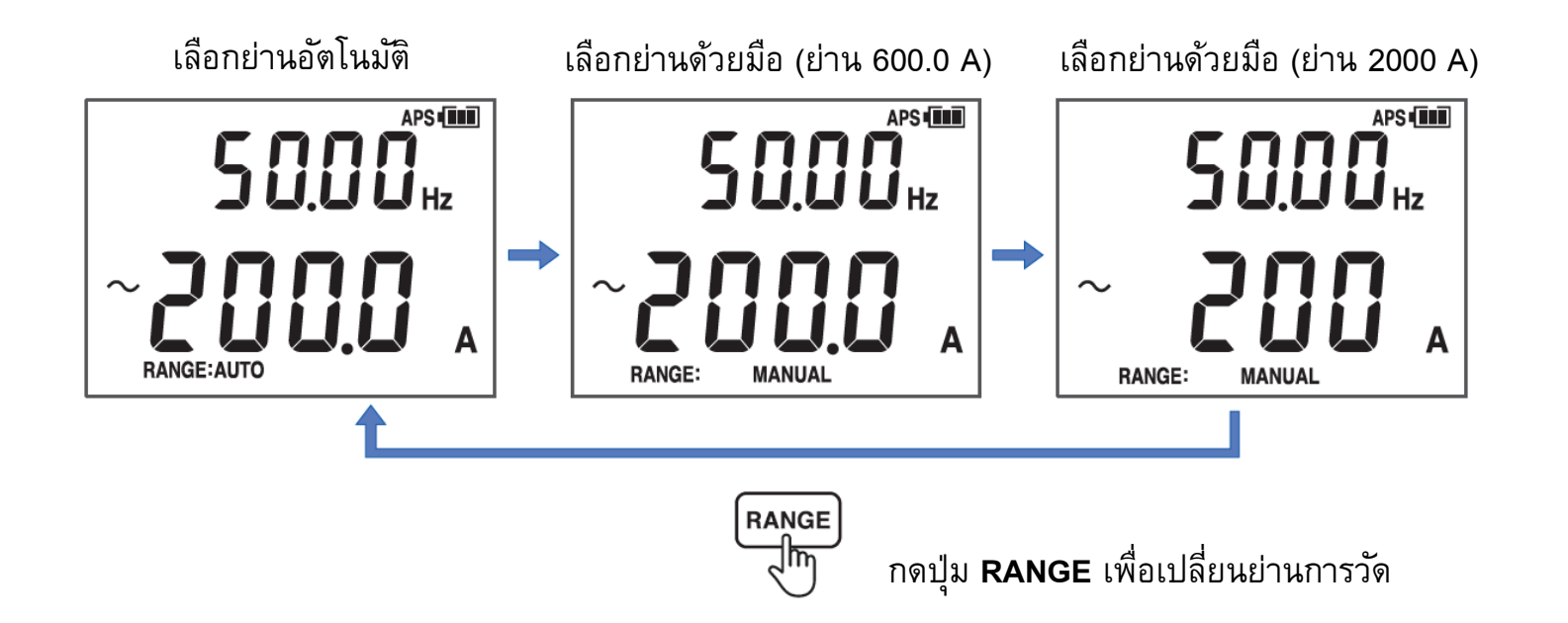

### **ย่านกระแสไฟฟ้าที่สามารถตรวจับและวัดความถี่ได้**

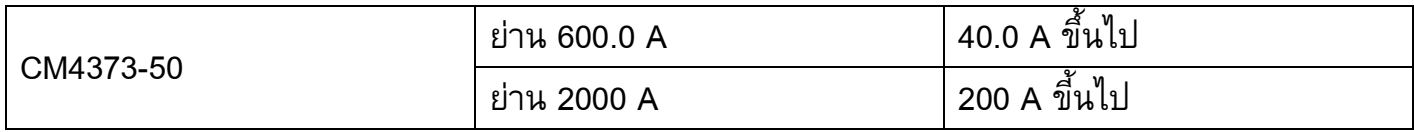

# **HIOKI**

## **2.4 ฟังกช์ นั การวดัพารามิเตอรท ์ างไฟฟ้ าอ ื่นๆ**

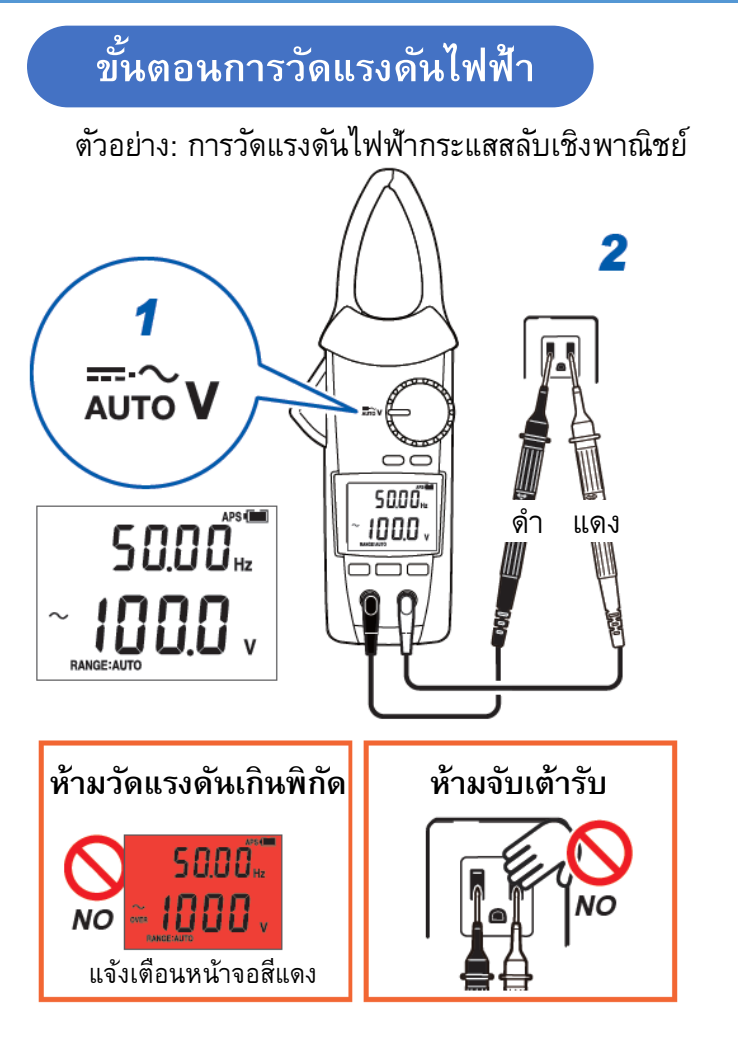

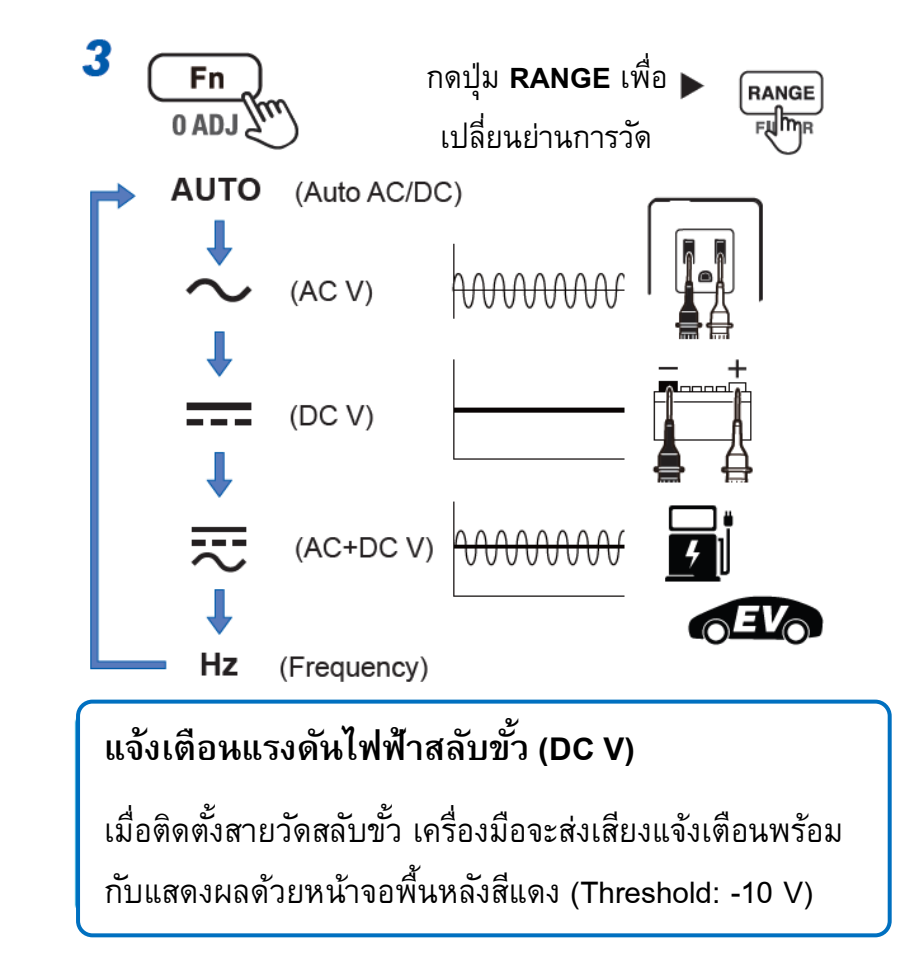

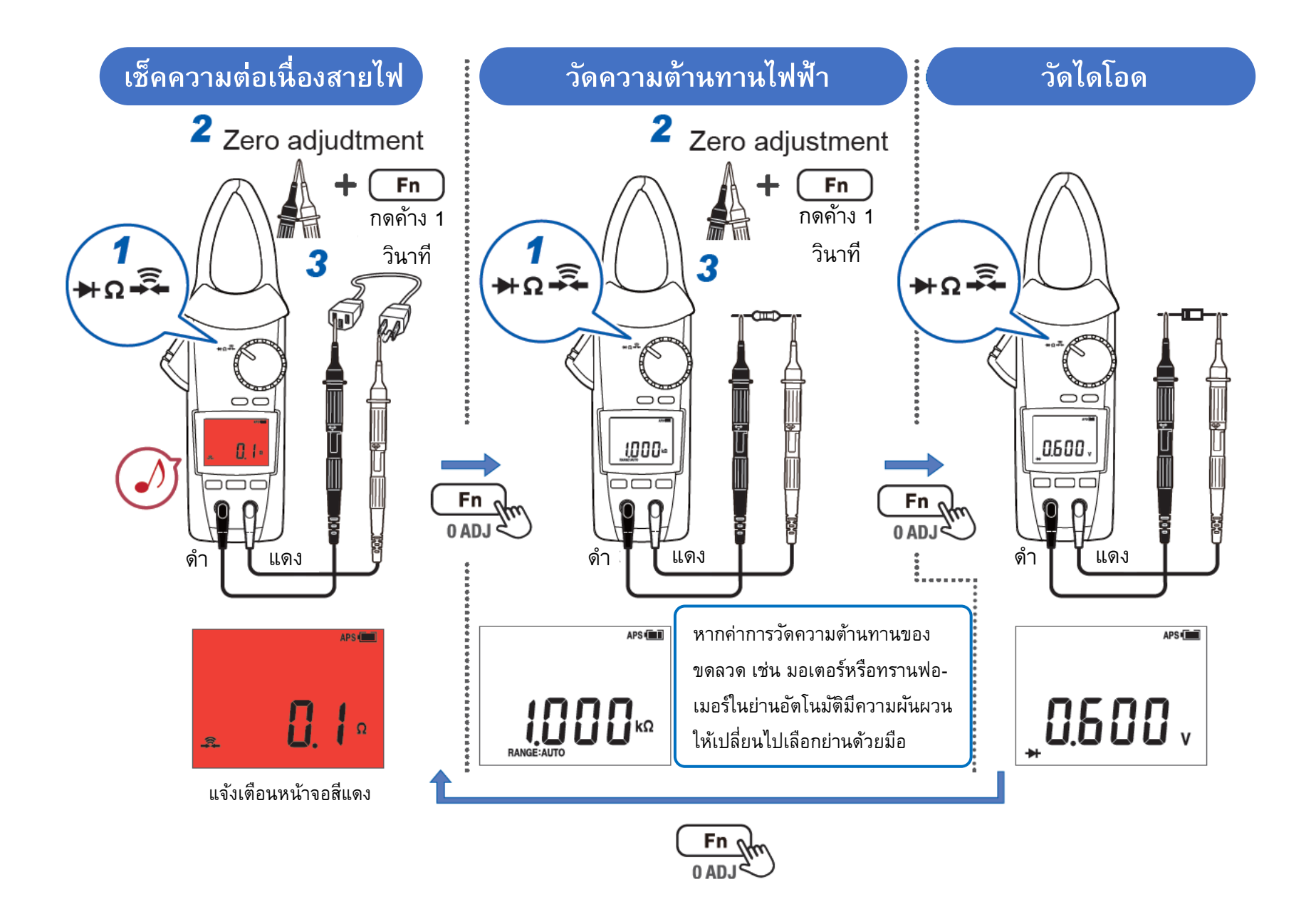

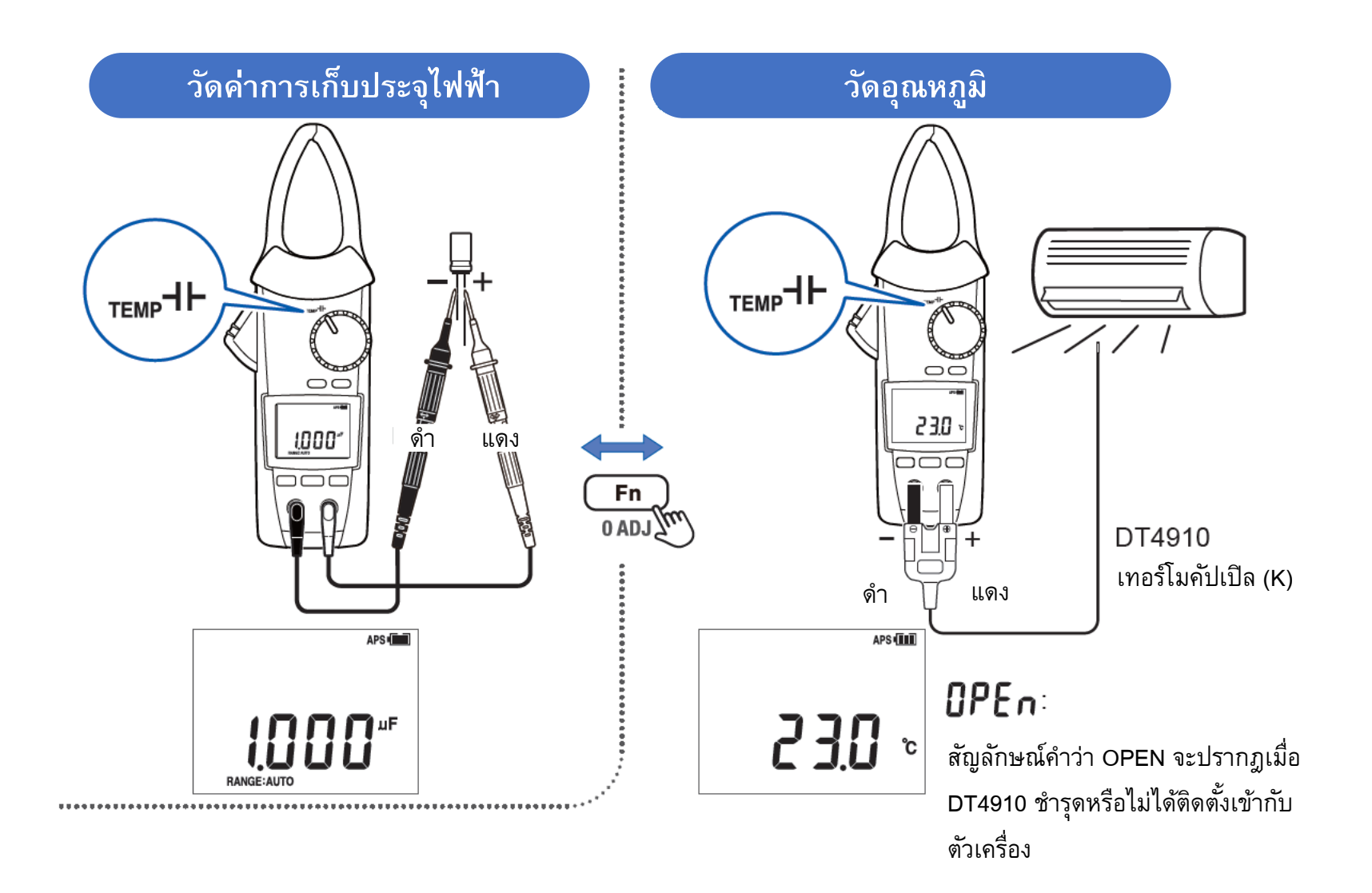

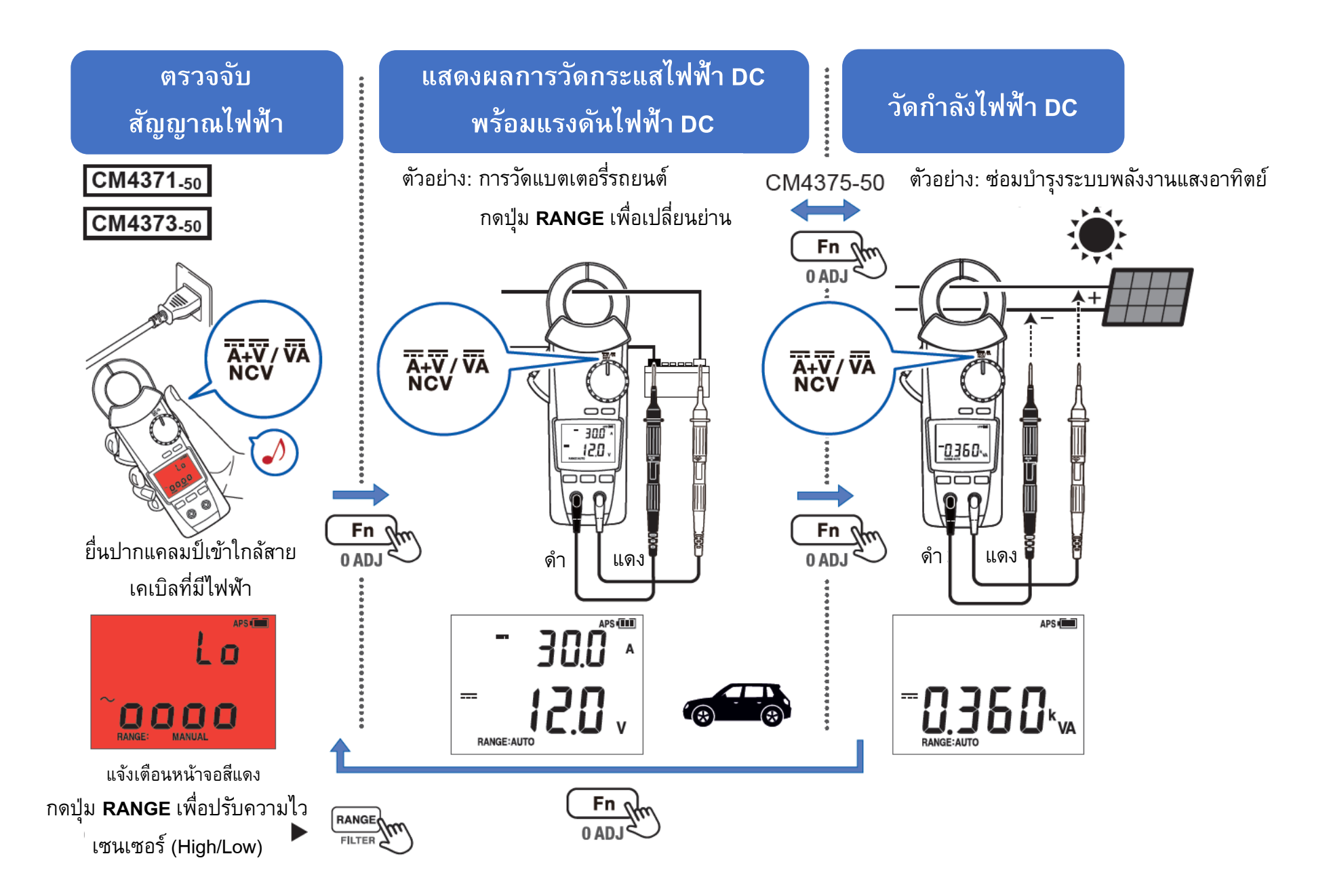

### **วิธีการเปิดใช้งานการเชื่อมต่อแบบไร้สายด้วยระบบ Bluetooth**

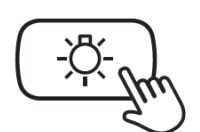

**กดปุ่ มค้างไว้อย่างน้อย 1 วินาที**

- *1.* ติดตั้งอุปกรณ์เสริม Z3210 ลงในเครื่องมือวัดให้เรียบร้อย
- *2.* ติดตั้งแอปพลิเคชัน GENNECT Cross ลงบนมือถือให้เรียบร้อย
- *3.* เปิดใช้งานการเชื่อมต่อแบบไร้สายระบบ Bluetooth ด้วยการกดปุ่มค้างไว้รูปด้านซ้ายมือ
	- สัญลักษณ์ จะปรากฎที่หน้าจอ เมื่อติดตั้งอุปกรณ์เสริม Z3210 แล้ว
	- สัญลักษณ์ ¶)) จะกระพริบ เมื่อกำลังจับคู่ CM4373-50 เข้ากับมือถือ
	- สัญลักษณ์ จะดับลง เมื่อ**ไม่มี**การติดตั้งอุปกรณ์เสริม Z3210 หรือปิดใช้งาน

*4.* เปิดใช้งานแอปพลิเคชัน GENNECT Cross และจับคู่ CM4373-50 เข้ากับมือถือ

*5.* เลือกใช้งานฟังก์ชันที่ต้องการบน GENNECT Cross และเริ่มต้นการวัด

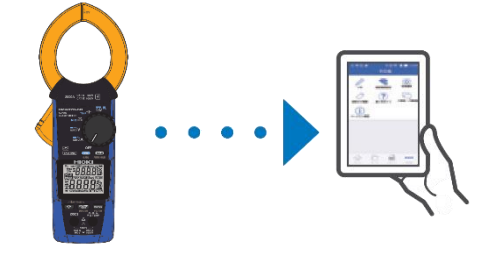

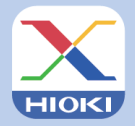

**GENNECT Cross Official Website** https://gennect.net/en/cross/index

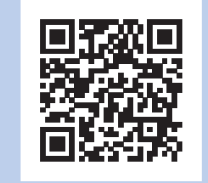

• เครื่องมือวัดและมือถือที่จับคู่กัน ควรอยู่ห่างกันไม่เกิน 10 เมตร (โดยไม่มีสิ่งกีดขวาง)

*โปรดเช็คให้อุปกรณ์อยู่ห่างกันในรัศมีที่ก าหนดและปราศจากสิ่งกีดขวาง เพื่อการรับส่งข้อมูลการวัดที่เสถียรและมีประสิทธิภาพดีที่สุด*

- GENNECT Cross เป็นแอปพลิเคชันฟรี สามารถดาวน์โหลดได้ที่ลิงก์และ QR Code ด้านบน (อาจมีค่าธรรมเนียมในการเชื่อมต่ออินเทอร์เน็ตขณะดาวน์โหลด)
- GENNECT Cross ไม่การันตีการใช้งานบนมือถือได้ทุกรุ่น *กรุณาตรวจสอบสเปคของระบบปฏิบัติการบนมือถือที่รองรับ ผ่านเว็บไซต์ <https://gennect.net/en/cross/index> ก่อนท าการติดตั้ง*
- อุปกรณ์เสริม Wireless Adaptor Z3210 ใช้เทคโนโลยีไร้สายที่ความถี่ 2.4 GHz (อาจมีปัญหาการเชื่อมต่อเมื่ออยู่บริเวณใกล้เคียงกับอุปกรณ์ที่ใช้ย่านความถี่เดียวกัน เช่น อุปกรณ์ Wi-Fi: IEEE 802.11.b/g/n

# HIOKI

- สามารถดาวน์โหลดเอกสารความสอดคล้องเครื่องหมาย CE หรือเอกสารต้นฉบับได้จากเว็บไซต์ [http://www.hioki.com](http://www.hioki.com/)
- เนื้อหาของเอกสารนี้อาจเปลี่ยนแปลงได้โดยไม่ต้องแจ้งให้ทราบล่วงหน้า
- เอกสารนี้มีลิขสิทธิ ์
- ห้ามคัดลอก ทำซ้ำ หรือแก้ไขเนื้อหาของเอกสารนี้โดยไม่ได้รับอนุญาต
- ชื่อบริษัท ชื่อผลิตภัณฑ์ ฯลฯ ที่กล่าวถึงในเอกสารนี้ เป็นเครื่องหมายการค้าหรือเครื่องหมายการค้าจดทะเบียนของบริษัทนั้นๆ
- หากตรวจพบความผิดพลาดของข้อมูลในเอกสารนี้ โปรดติดต่อตัวแทนจัดจำหน่ายหรือ Hioki ประเทศไทย